# **Proefexamen Computerboekhouden met AccountView**

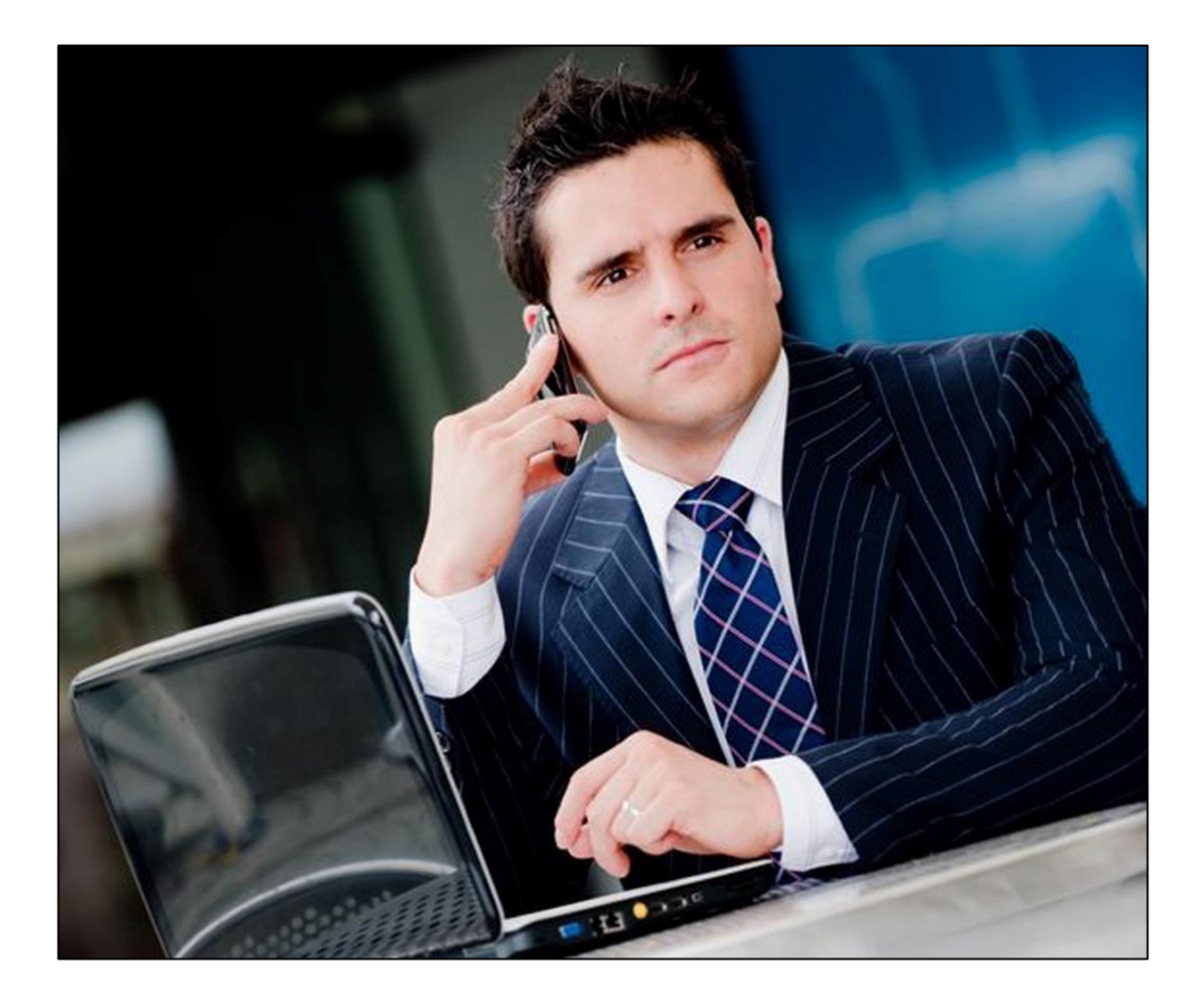

Beschikbare tijd: 90 minuten

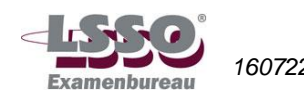

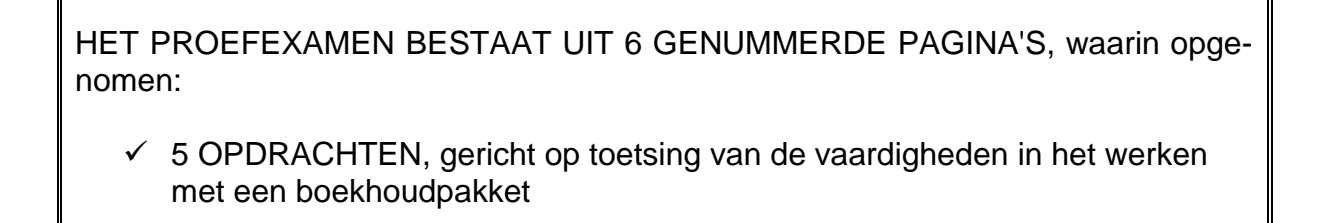

BENODIGDE HULPMIDDELEN:

- $\checkmark$  computer met AccountView-software, Word en Excel
- $\checkmark$  pen en papier

# **N.B.: Tijdens het examen mag de bijlage sneltoetsen niet gebruikt worden!**

# **Richtlijnen voor de vaststelling van het eindcijfer**

Het eindcijfer wordt afgerond op een geheel cijfer volgens de normale afrondingsregels (dus  $5,49 = 5$ ;  $5,50 = 6$ ).

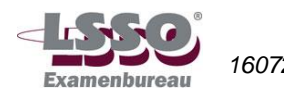

# **Back-up beginsituatie**

Om dit proefexamen te maken, heb je een beginsituatie nodig.

Ga naar [http://www.tweezwanen.nl/Downloads/Bestanden-computermodulen.](http://www.tweezwanen.nl/Downloads/Bestanden-computermodulen) Klik op de link 'Wieringa Trainingen' en download de zipmap 'Backup\_Wieringa\_20-- (huidig kalenderjaar).zip'. Pak de zipmap uit en kies daarbij de locatie waar je de backup wilt neerzetten (bijvoorbeeld in de map 'Documenten') en zet deze back-up terug in AccountView.

# **Opdrachten**

Open AccountView. Open vervolgens administratie Wieringa Trainingen. Je hebt de back-up van de beginsituatie teruggezet. (Als je het eindexamen aflegt, hoef je geen back-up terug te zetten; dit is dan al voor je gedaan).

#### **Opdracht 1**

- a. Maak de volgende grootboekrekeningen aan:
	- 111 Telespaarrekening bank
	- 405 Overige personeelskosten (koppel deze rekening aan het hoge btw-tarief).
- b. Crediteur De Breij Catering stuurt gewijzigde gegevens; verwerk deze in AccountView.
	- Nieuw adres: Hoofdweg 4, 1021 AL Amsterdam
	- Nieuw bankrekeningnummer (IBAN): NL19 RABO 0149 9263 08

Maak de volgende notitie: Adres- en bankgegevens gewijzigd. Zet gebruikersnaam en datum onder deze notitie.

c. Zoek uit bij de instellingen, op welke grootboekrekening Wieringa Trainingen de bankkosten boekt.

Wieringa Trainingen boekt bankkosten op (vul in): …………………………………………

Verander de instellingen dusdanig, dat bankkosten voortaan worden geboekt op 470 Algemene kosten. Voer ook het btw-nummer van Wieringa Trainingen in: NL817734569B01.

d. Maak een nieuwe debiteur aan:

Volgnummer direct volgend op de laatste debiteur. Kok N.V., Postbus 3400, 8100 AA Emmen, tel. +31 (0)142 888 999, e-mail [info@kok.nl,](mailto:info@kok.nl) bankrekeningnummer (IBAN) NL91 ABNA 0519 7617 82, btw-nummer NL898831269B01. Nummer KvK 81742931 Koppel deze debiteur aan BTW-code 21% en betalingsconditie 21 dagen. De taalcode is standaardtaalcode NLSTD.

#### **Opdracht 2**

a. Bekijk de grootboekkaart van rekening 850 van periode 1 t/m 1. Hoeveel omzet is er in periode 1 op deze rekening geboekt?

Omzet periode 1 : € ……………………………………………………………

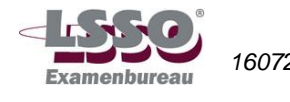

b. Wat is het resultaat van Wieringa Trainingen over de maand januari? Is dat winst of verlies?

Resultaat januari : € ……………………………………… winst / verlies

c. Bekijk de openstaande posten van de debiteuren met als peildatum 1 maart. Welk bedrag heeft Harry Wijnen Service open staan, hoeveel dagen is zijn factuur vervallen en hoeveel dagen is het geleden dat de factuur is verstuurd?

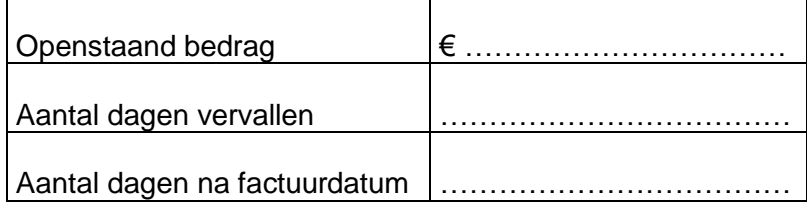

d. Kopieer de lijst met crediteuren en sla deze op in een lege bladzijde van Excel. Bewaar dit Excel-bestand onder de naam: Crediteurenlijst.

#### **Opdracht 3**

Doe de volgende boekingen in Administratie Wieringa Trainingen. De boekingen vallen in periode 2.

- a. Boek op 15 februari een kasontvangst van € 260,-. Debiteur 13009 betaalt hiermee een gedeelte van factuurnummer 20..30002\*. Omschrijving bladzijde is K1.
	- *\* De twee puntjes in het factuurnummer staan voor het kalenderjaar, waarin je zit. Dit nummer wordt jaarlijks aangepast.*
- b. Boek op 17 februari een bankafschrift in, waarop een bedrag van 500 wordt afgeschreven. Dit bedrag is opgenomen om in de bedrijfskas te stoppen. Omschrijving bladzijde is B1.
- c. Boek op 18 februari een inkoopfactuur in. Het betreft factuurnummer 15333 van crediteur 14003 ad. € 254,- incl. 21% BTW. Op de factuur staat de inkoop van 4 toners voor de printers. Deze kosten worden geboekt op grootboekrekening Automatiseringskosten. Omschrijving bladzijde is I5.
- d. Boek op 20 februari een verkoopnota in. Het is een factuur voor debiteur 13005 voor de verkoop van een telefoontraining ad. € 1.200,- excl. 21% btw, te boeken op grootboekrekening 850. Factuurnummer is 20..30006. De debiteur moet binnen 28 dagen betalen, maar krijgt 1% korting bij betaling binnen 10 dagen. Omschrijving bladzijde is 'facturen februari'.
- e. Boek op 22 februari de afschrijving op de machines voor deze maand ad. € 100,-. Omschrijving bladzijde is D3.

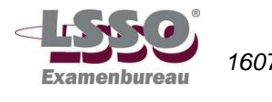

### **Opdracht 4**

- a. Wieringa Trainingen betaalt maandelijks hypotheekrente. Maak een autocode hiervoor aan en noem deze autocode RENTE (omschrijving: 'Hypotheekrente bedrijfspand'). Koppel de rentekosten aan de grootboekrekening, die hierbij het beste past. Rente is vrijgesteld van BTW.
- b. Je wilt een brief sturen naar crediteur Hof Accountants. Open in Word een lege bladzijde en plak vanuit AccountView het adres van Hof Accountants op deze bladzijde. Sla de Wordbladzijde op onder de naam: Brief.

Vermeld hieronder stap voor stap hoe je het adres vanuit AccountView in een Word-document plakt.

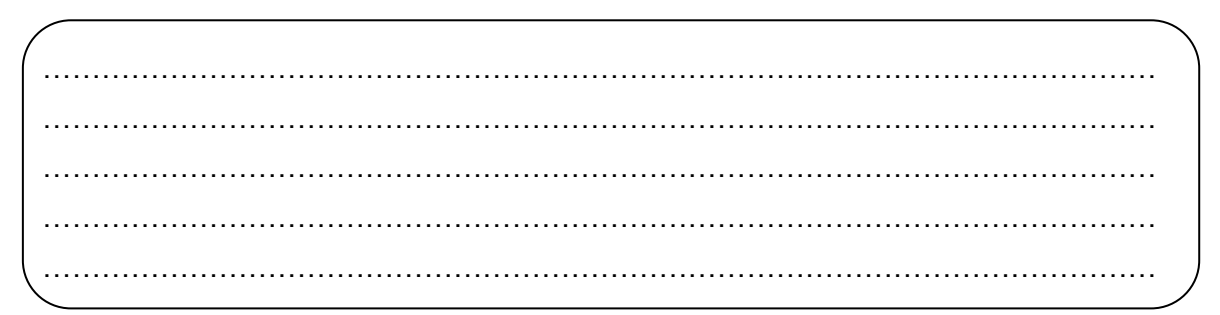

c. 1. Waarom is het verstandig om aan een administratienaam een jaartal toe te voegen?

…………………………………………………………………………………………………… ……………………………………………………………………………………………………

2. Je hebt een jaarovergang gedaan en een administratie voor het nieuwe jaar aangemaakt. Je moet moet in januari nog een nagekomen factuur van vorig jaar inboeken. In welke administratie boek je deze factuur.

3. Moet de hele jaarovergang overgedaan worden door het boeken van de nagekomen factuur? Zo ja, waarom? Zo nee, wat moet er dan wel gebeuren?

……………………………………………………………………………………………………

…………………………………………………………………………………………………… ……………………………………………………………………………………………………

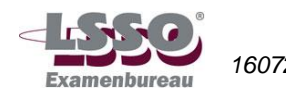

### **Opdracht 5**

- a. Maak een nieuwe artikelgroep: Kindertypen (code KITY), te koppelen aan 850 Opbrengst trainingsgelden.
- b. Maak de volgende artikelen aan:

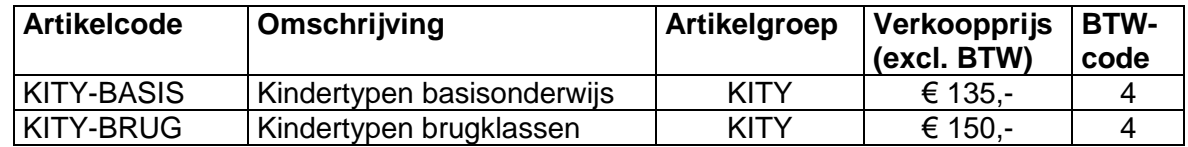

- c. Maak een factuur voor debiteur Havelte B.V. De kinderen van Havelte hebben de kindertypelessen gevolgd. Dat betreft één kind voor de kindertypelessen in het basisonderwijs en één kind voor de typelessen in de brugklassen.
- d. Bekijk de proeffactuur; wat is het toegekende factuurnummer?

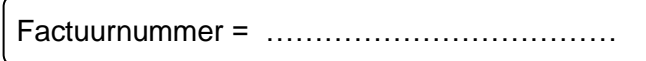

e. Maak de definitieve factuur en verwerk deze met als factuurdatum 10 februari.

N.B.

Als je examen Computerboekhouden gaat afleggen ontvang je een usb-stick. Je krijgt dan aan het einde van het examen de opdracht:

- **Maak op de usb-stick (verwisselbare schijf) de map 'Wieringa Trainingen huidig jaar' aan en zet in deze map de back-up van Wieringa Trainingen van dit jaar.**
- Lever de usb-stick met je examenwerk in!

**Oefen dus goed met het maken van een back-up op een usb-stick.** 

**Als na afloop van het examen GEEN back-up op de usb-stick staat, kan het examen niet worden nagekeken en is het eindcijfer van je examen een 1.**

**Einde opdrachten**

**Einde proefexamen**

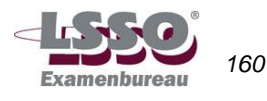

# **Antwoorden en normering**

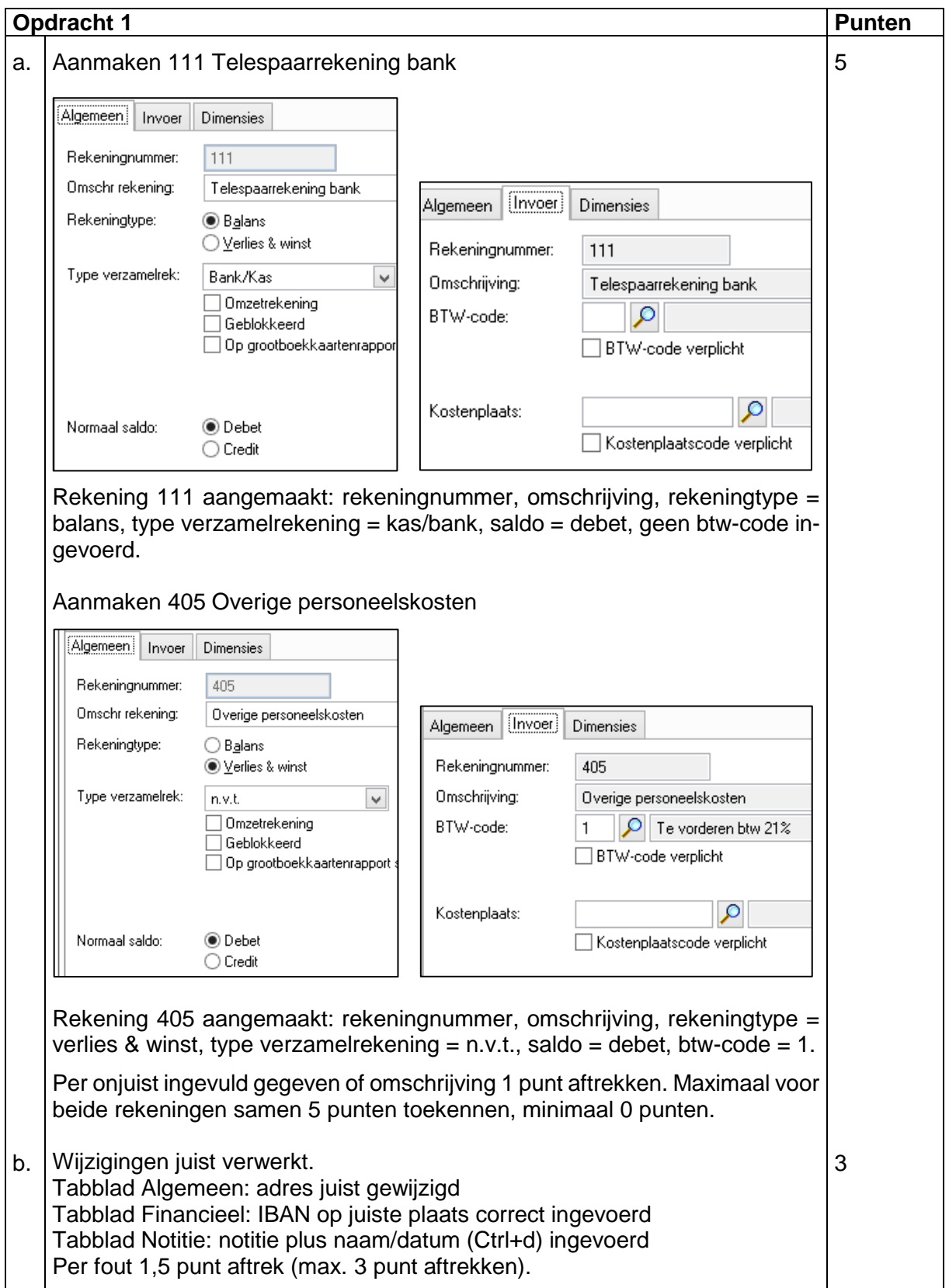

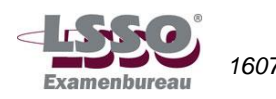

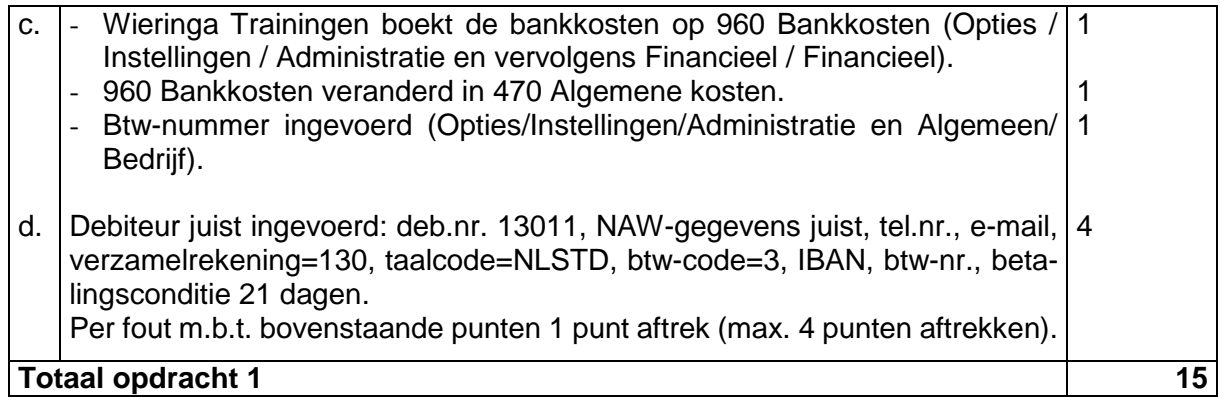

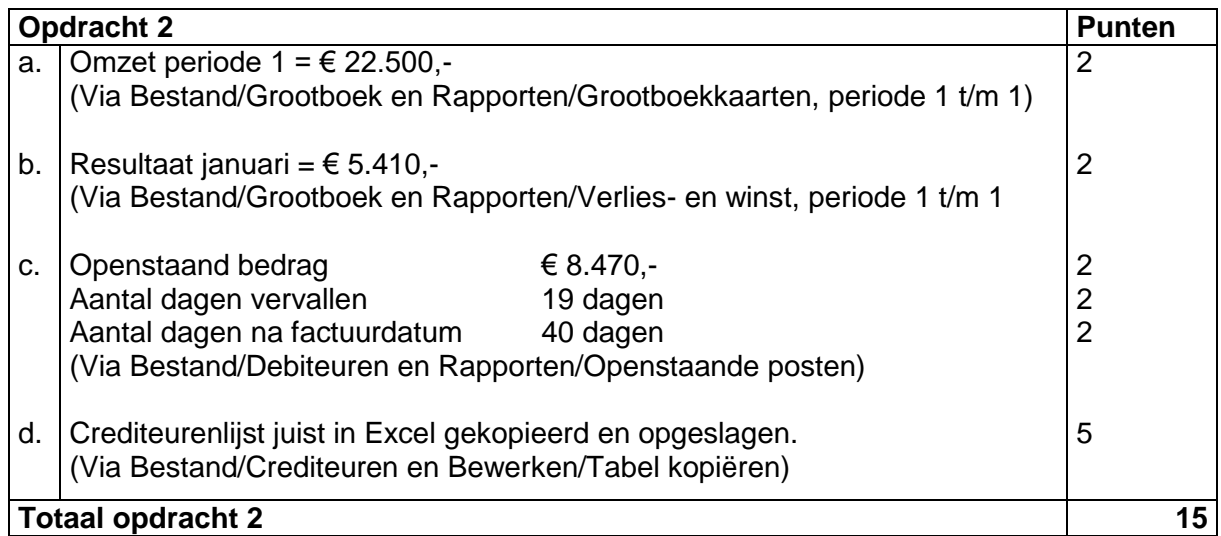

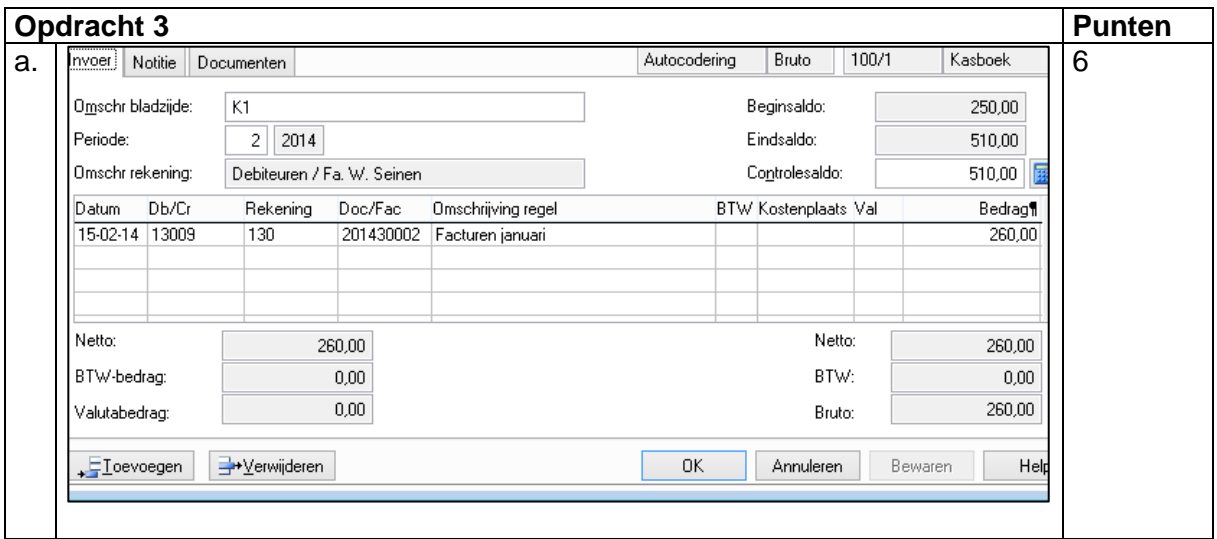

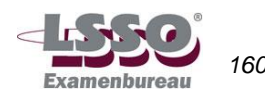

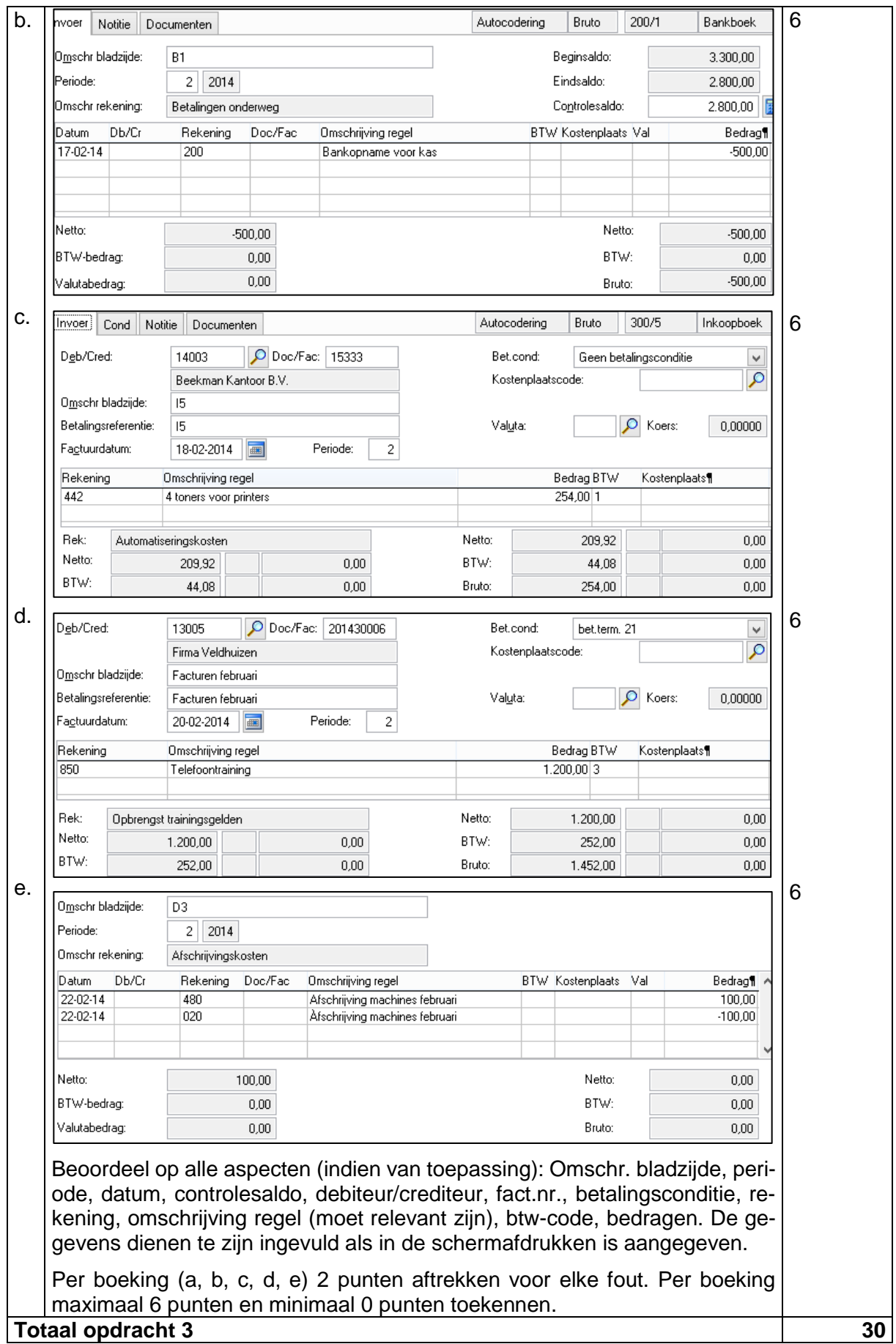

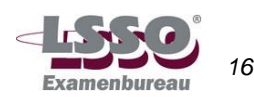

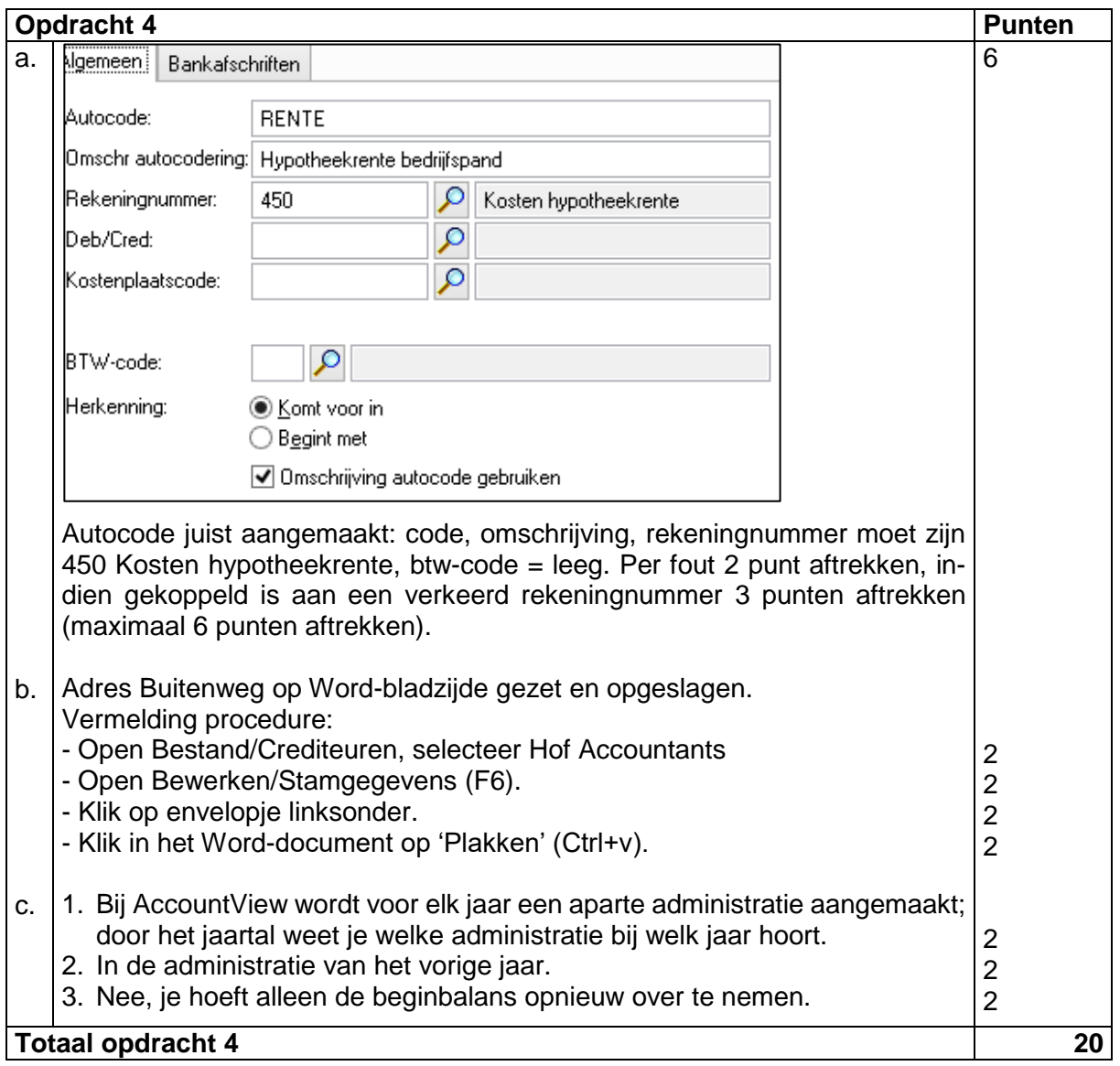

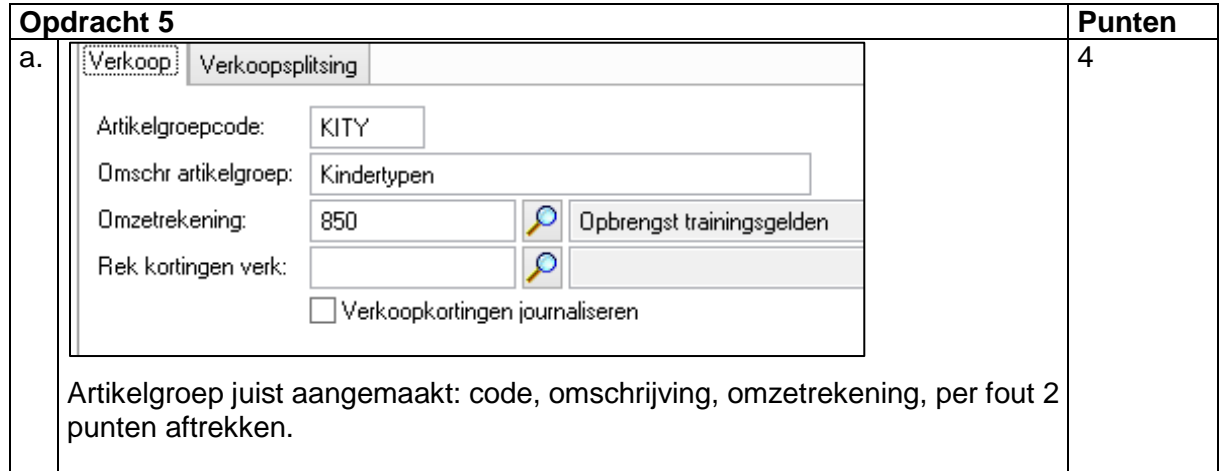

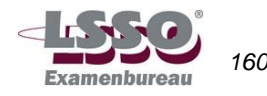

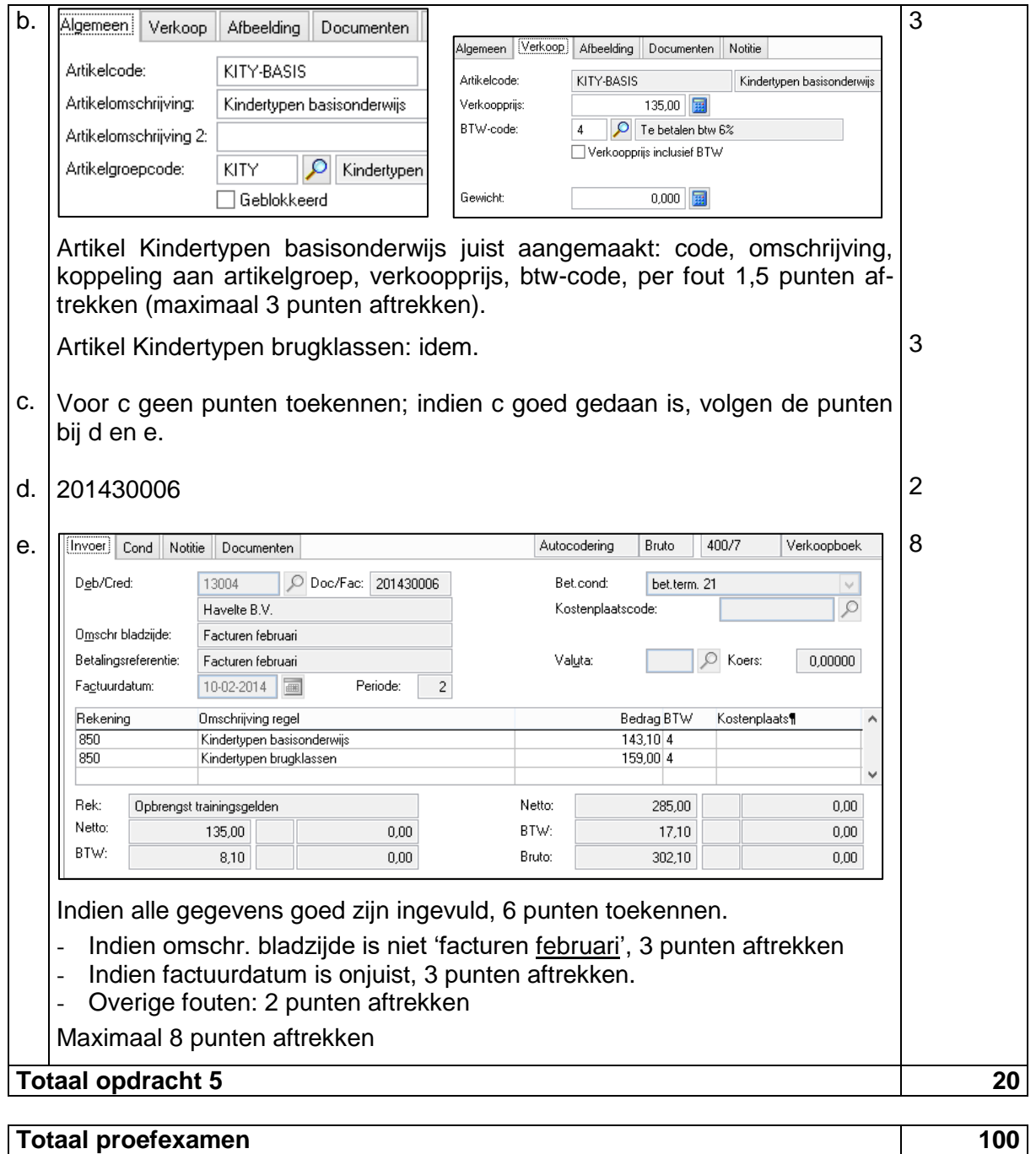

**Eindcijfer is aantal punten gedeeld door 10, afgerond op een geheel getal volgens de normale afrondingsregels (5,49 = 5; 5,50 = 6).**

**N.B.: het eindcijfer wordt op een geheel getal afgerond.**

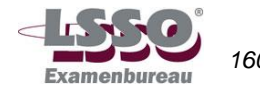